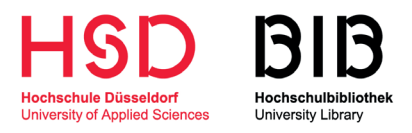

## PIN − VERGABE **für die Selbstverbuchungsstationen**

Für die Ausleihe der Medien an unseren Selbstverbuchungsstationen benötigen Sie eine individuelle PIN. Diese PIN vergeben Sie in drei einfachen Schritten selbst.

- 1. Besuchen Sie die **Startseite der Hochschulbibliothek** und klicken 1. Sie auf der rechten Seite auf **Bibliothekskonto.** Melden Sie sich mit Ihrer E-Mail-Adresse und dem zugehörigen Passwort an.
- 2. Wählen Sie auf der linken Seite **PIN für Selbstverbuchung** aus und vergeben Sie eine vierstellige PIN.

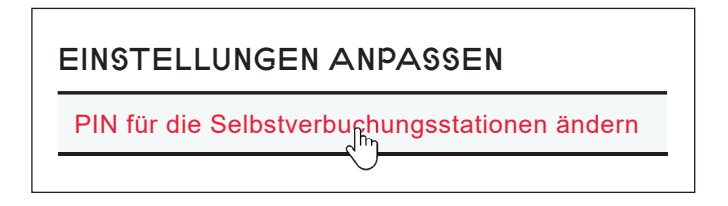

3. Hier können Sie die vergebene PIN einsehen.

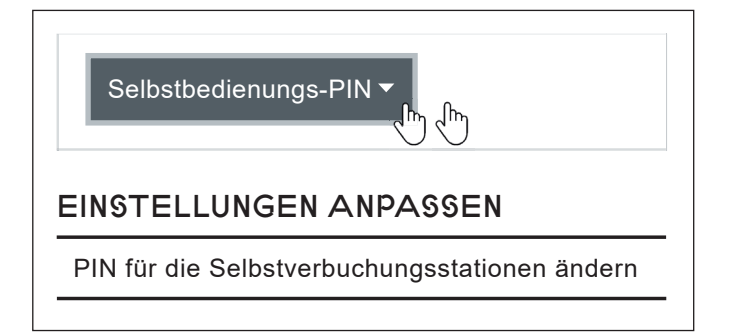

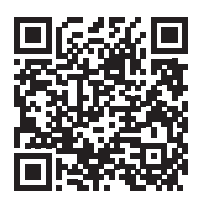

https://hs-duesseldorf. digibib.net/auth/login